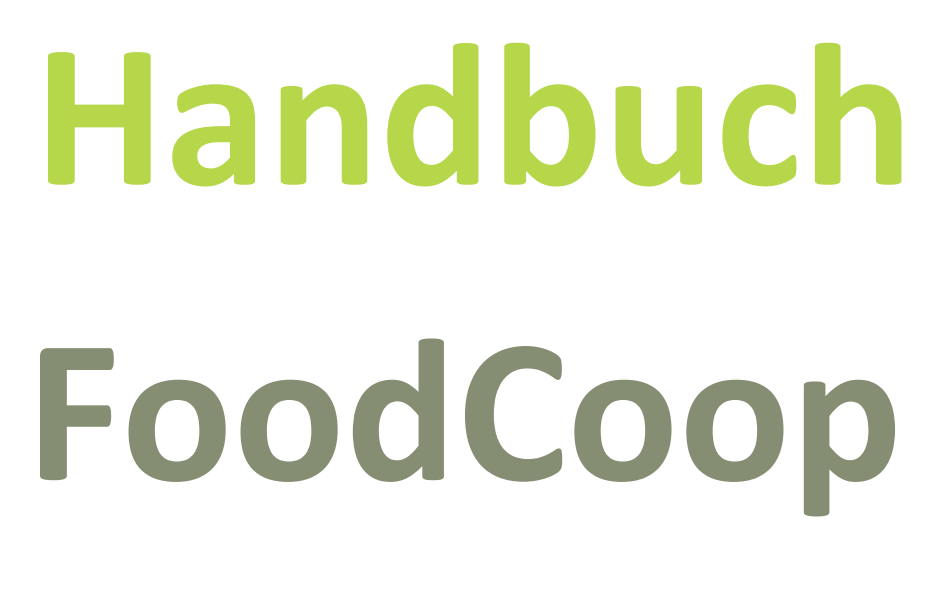

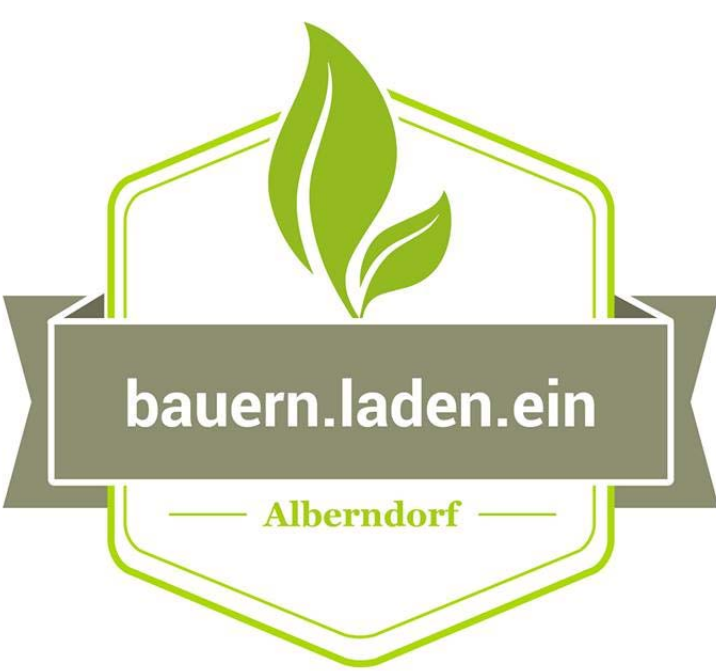

# **Konsumenten**

# **Einstieg**

Die Internetseite www.bauernladenein.at öffnen.

Auf der Startseite erhältst du einen ersten Überblick über unsere FoodCoop, Produkte und Aktivitäten des Vereins.

Über den Button "Anmelden" kannst du dich für unseren Shop anmelden.

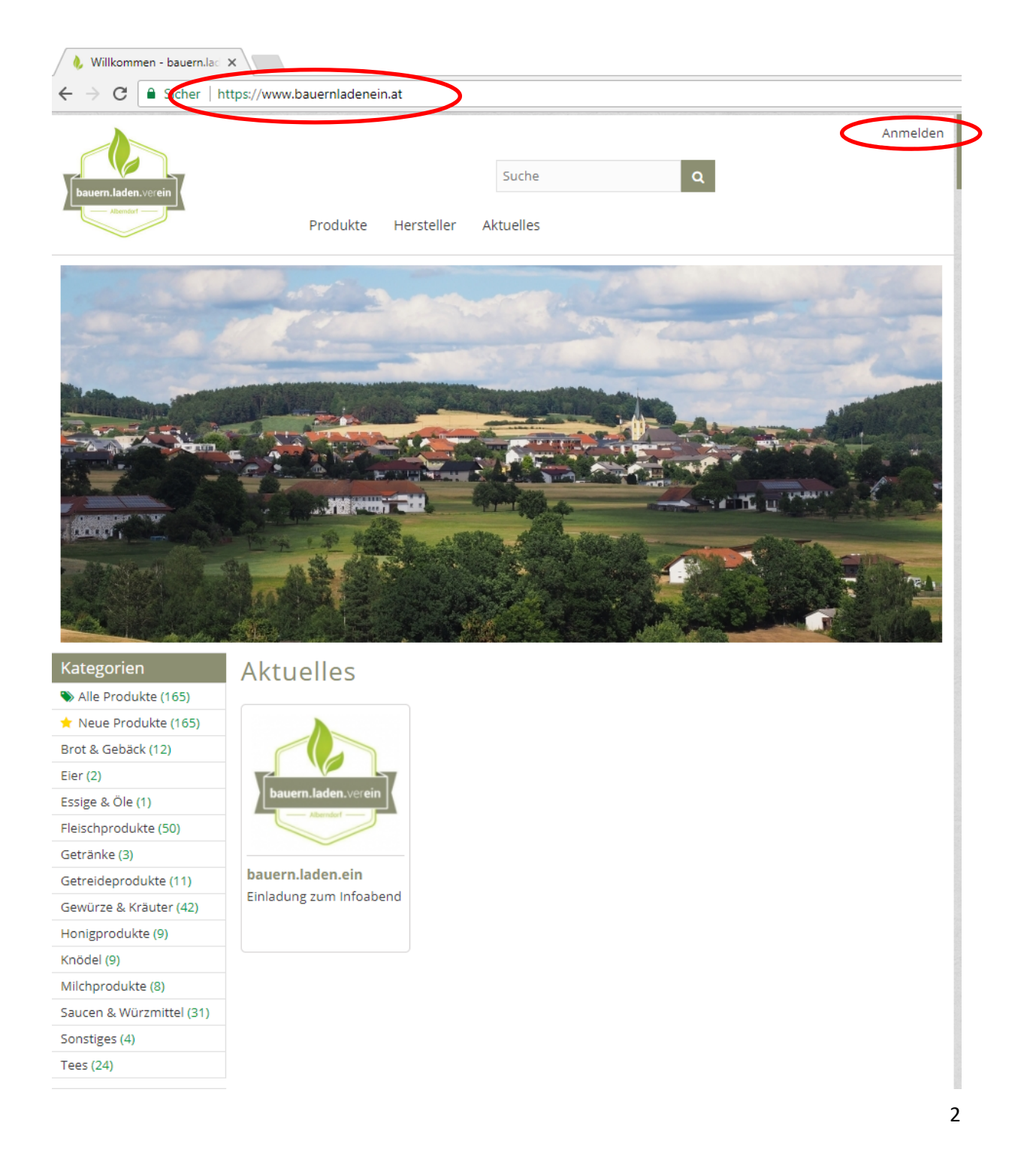

Bitte melde dich mit deiner Mailadresse und deinem Passwort an.

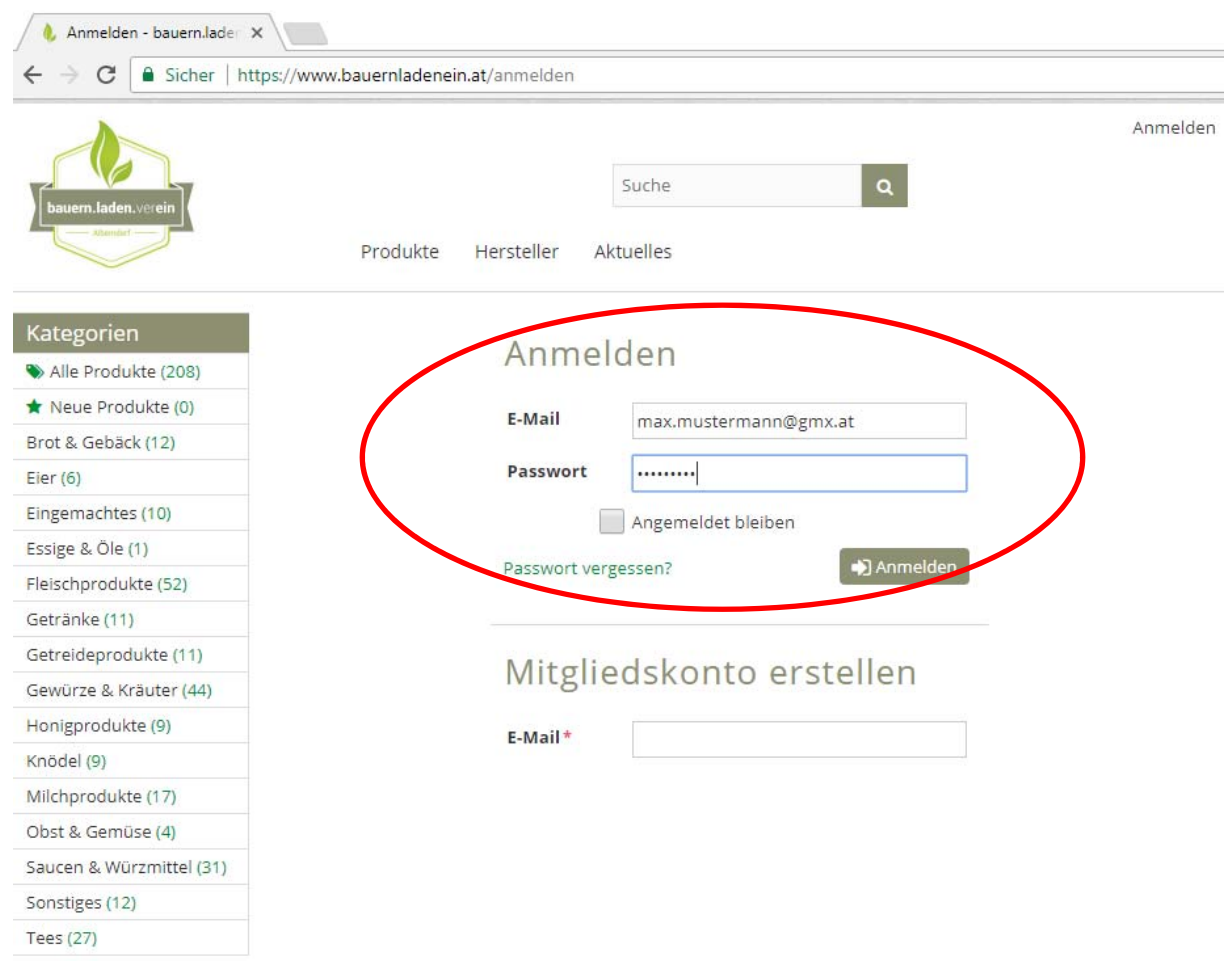

Der Startbildschirm im eingeloggten Zustand ähnelt dem Startbildschirm im nicht eingeloggten Zustand.

Einige Unterschiede sind zu sehen:

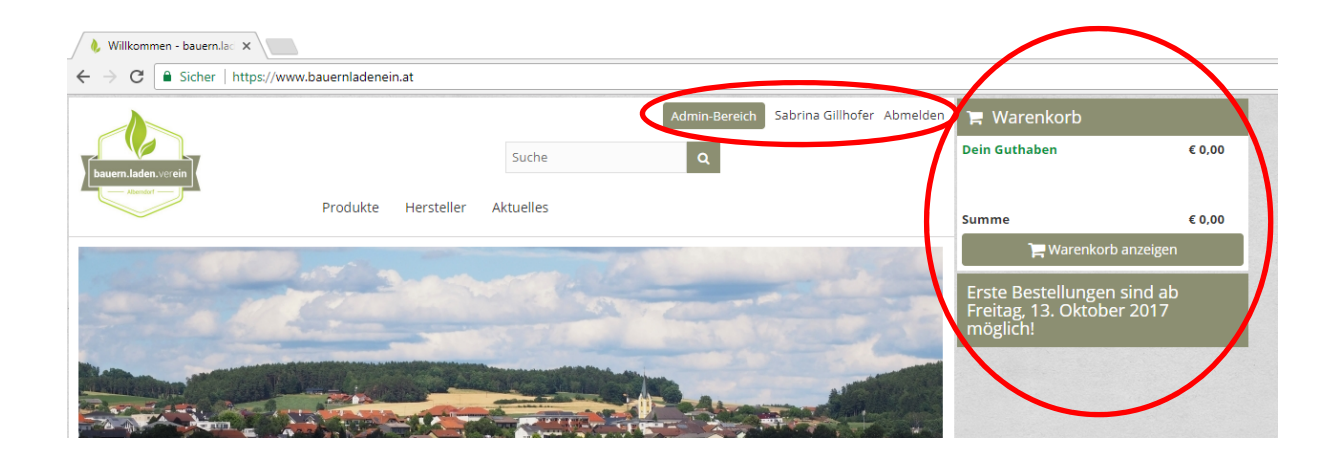

Solltest du das erste Mal bei uns sein, musst du zuerst ein Mitgliedskonto erstellen. Klicke in das Feld E‐Mail (unter Mitgliedskonto erstellen).

Folgende Felder werden nun angezeigt und müssen ausgefüllt werden. Um die Registrierung erfolgreich abzuschließen drücke bitte den Button "Mitgliedskonto erstellen" am Ende des Formulars.

Um bei uns zu bestellen, musst du Vereinsmitglied sein. Du musst auch ein Beitrittsformular unterschreiben – dieses erhältst du nach der Registrierung von uns per Mail zugesendet.

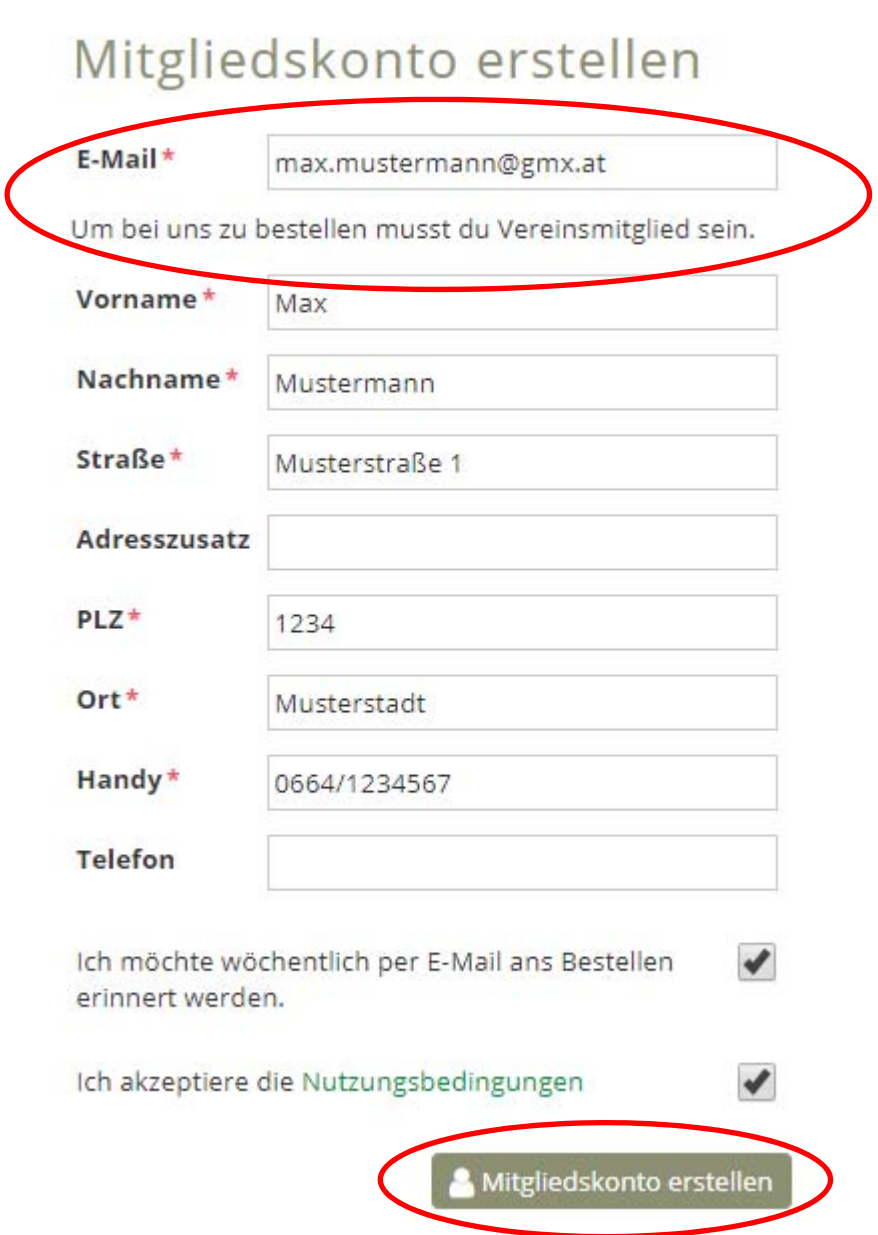

#### Im Anschluss an die Registrierung erhältst du folgendes Mail:

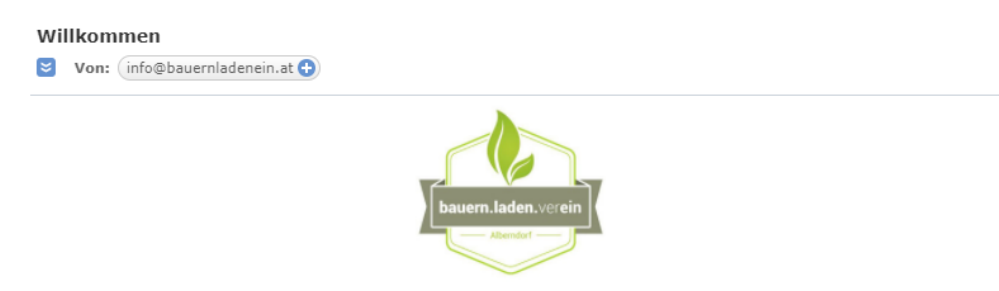

#### Hallo

Deine Registrierung bei "bauern.laden.ein" war erfolgreich!

#### Dein Mitgliedskonto ist zwar erstellt, aber noch nicht aktiviert. Das heißt, du kannst dich noch nicht einloggen!

Du wirst per E-Mail benachrichtigt, sobald wir dich aktiviert haben.

Diese E-Mail wurde automatisch erstellt.

4211 Alberndorf in der Riedmark info@bauernladenein.at<br>www.bauernladenein.at

#### Sobald dein Account von uns aktiviert wurde, bekommst du wieder ein Mail:

#### Dein Mitgliedskonto wurde aktiviert.

 $\triangleright$  Von: (info@bauernladenein.at  $\bigcirc$ 

PDF Nutzungsbeding... X Mehr Speicherplatz für Anhänge

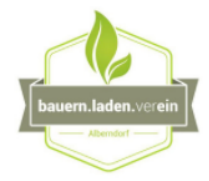

#### Hallo

Dein Mitgliedkonto bei "bauern.laden.ein" wurde soeben aktiviert.

Zum Bestellen kannst du dich hier einloggen: https://www.bauernladenein.at/anmelden

E-Mail-Adresse: Passwort:

Hier kannst du dein Passwort ändern: https://www.bauernladenein.at/admin/customers/changePassword

Hier kannst du dein Profil ändern: https://www.bauernladenein.at/admin/customers/profile

Diese E-Mail wurde automatisch erstellt.

4211 Alberndorf in der Riedmark<br>info@bauernladenein.at<br>www.bauernladenein.at

# **Admin‐Bereich**

Im Admin‐Bereich kannst du dein Konto individuell anpassen.

Produkte

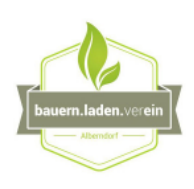

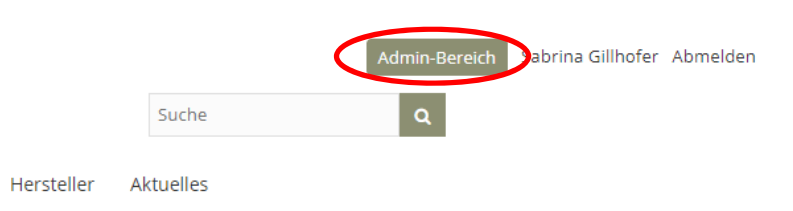

## **Du kannst:**

- deine Bestellungen einsehen
- deine persönlichen Daten ändern
- dein Guthaben aufladen
- dein Passwort ändern
- deine Aktivitäten verfolgen
- und dich abmelden

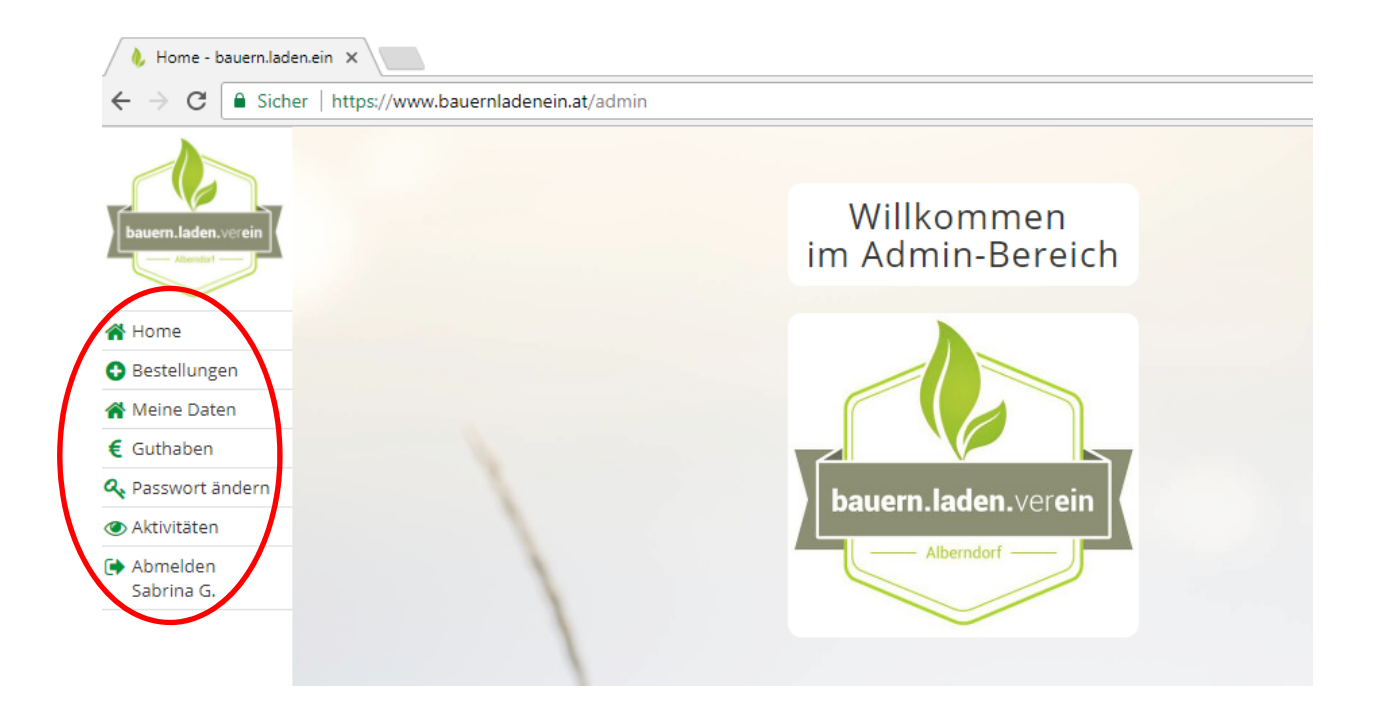

# **Bestellungen**

Hier siehst du alle Bestellungen die du gemacht hast.

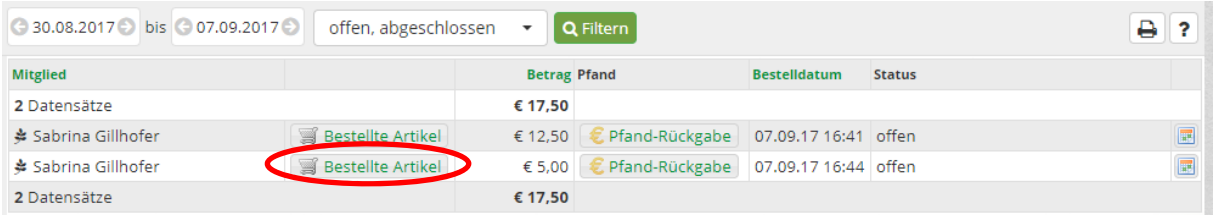

Unter "Bestellte Artikel" findest du eine genaue Auflistung der bei der jeweiligen Bestellung enthaltenen Produkte.

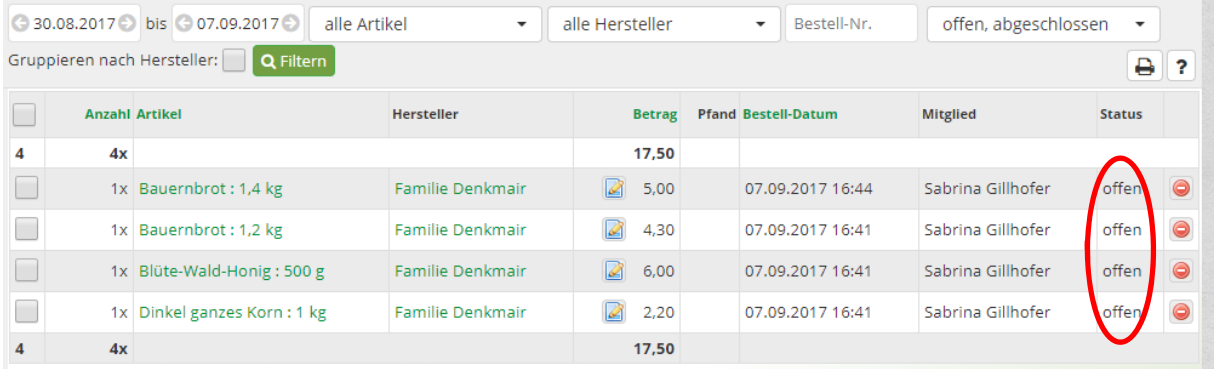

In dieser Ansicht siehst du auch welche Bestellungen du bereits abgeholt hast. Diese werden mit dem Status "abgeschlossen" gekennzeichnet.

Die Bestellungen mit dem Status "offen" wurden noch nicht geliefert, sie sind für die nächste Lieferung vorgemerkt.

Neben dem Produktpreis findest du auch ein Bearbeitungsfeld. Wir bitten dich dieses Bearbeitungsfeld nicht zu benützen und somit auch den Preis nicht zu ändern! Solltest du ohne Rücksprache mit dem Hersteller oder Vorstand den Produktpreis im Nachhinein ändern, droht dir leider ein Ausschluss aus unserer FoodCoop!

Möchtest du ein Produkt wieder stornieren kannst du ganz einfach auf das "Einfahrt verboten" – Schild klicken. Möchtest du das Produkt zwischen Dienstag Mitternacht (Bestellschluss) und Freitagnachmittag (Zeitpunkt der Lieferung) stornieren, musst du dies vorher mit dem Hersteller absprechen!

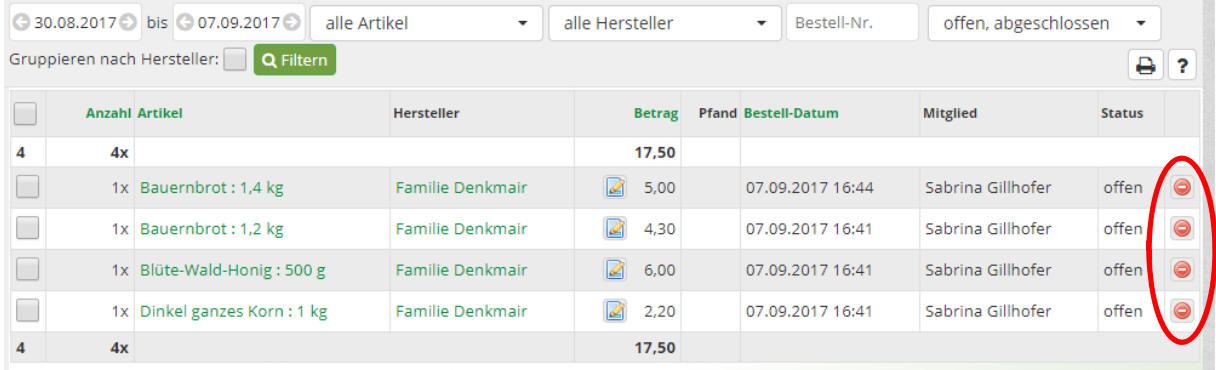

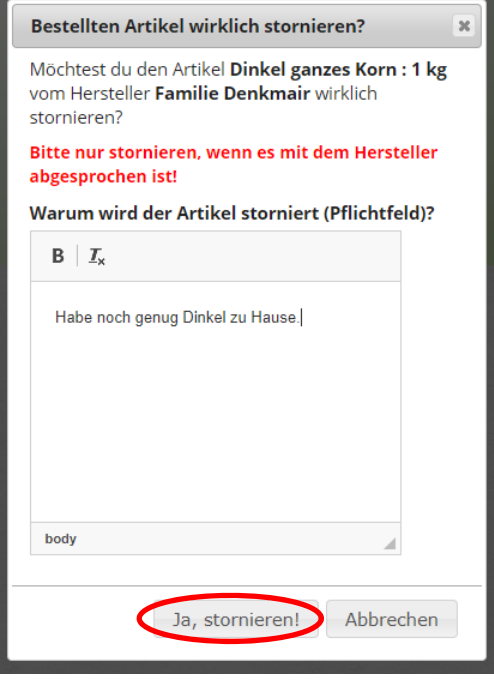

Dein Guthaben wird gleich wieder aktualisiert:

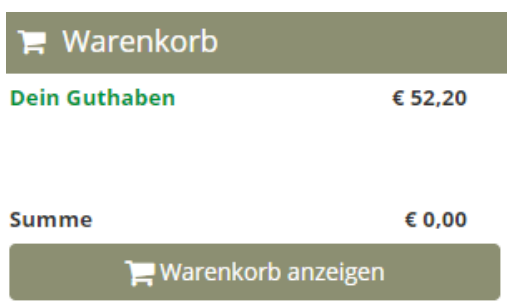

# **Meine Daten**

Unter "Meine Daten" kannst du deine persönlichen Daten wie Adresse, Telefonnummer, etc. ändern. Du kannst auch ankreuzen ob du wöchentlich an das Bestellen erinnert werden möchtest.

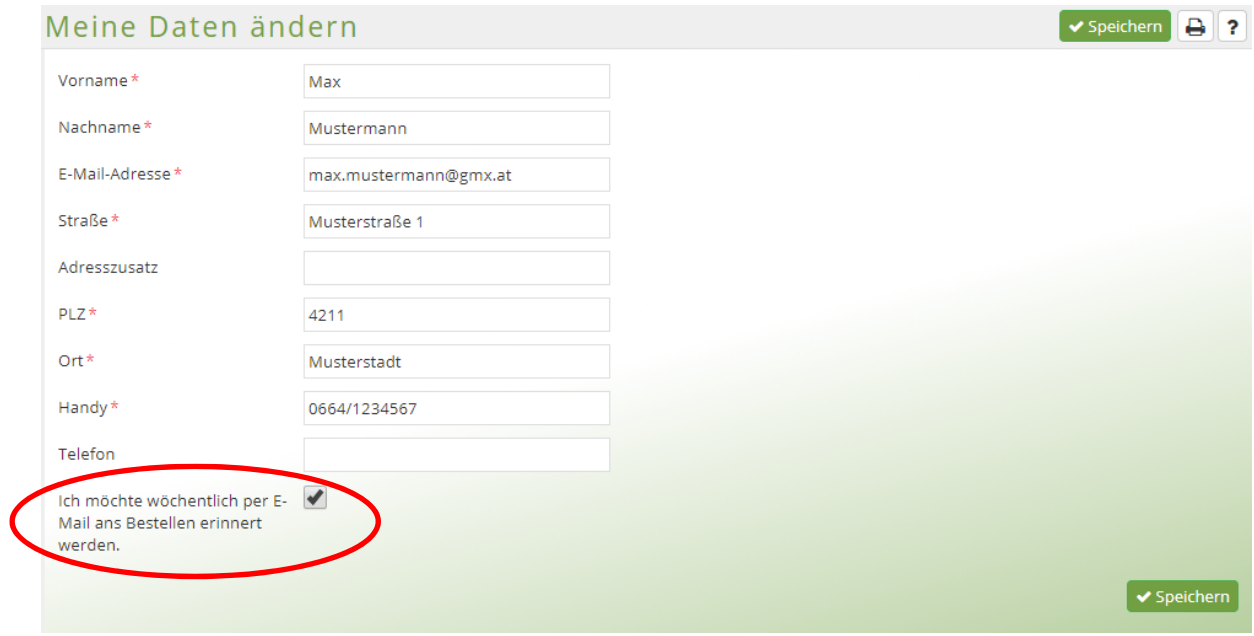

# **Guthaben**

Unter "Guthaben" kannst du dein Guthaben aufladen und in deinem Konto aktualisieren.

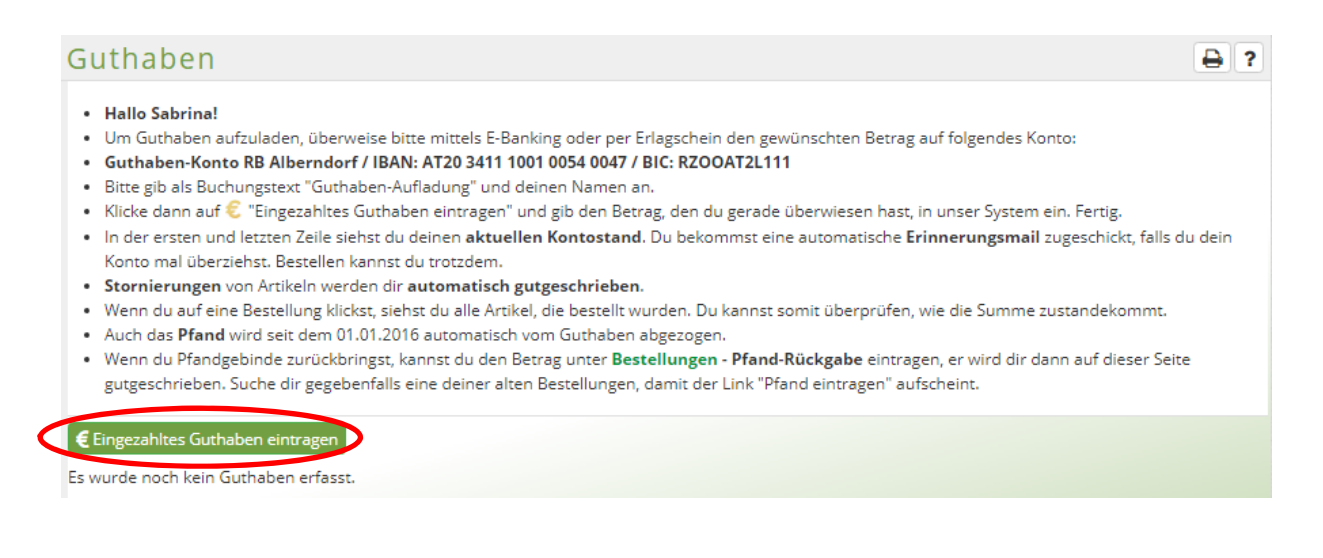

**Bitte überweise dein Guthaben (max. EUR 200,00) auf folgendes Konto:** 

- Raiffeisenbank Region Gallneukirchen / Bankstelle Alberndorf
- Empfänger: **bauer.laden.**ver**ein**
- IBAN: AT20 3411 1001 0054 0047
- $-BIC: RZOOAT21111$

Sobald du einen Betrag überwiesen hast, musst du dein Guthaben unter "€ Eingezahltes Guthaben eintragen" noch erfassen.

Der Betrag wird von unseren Finanzreferenten kontrolliert und bei möglichen Fehlern (zB. Tippfehler) korrigiert.

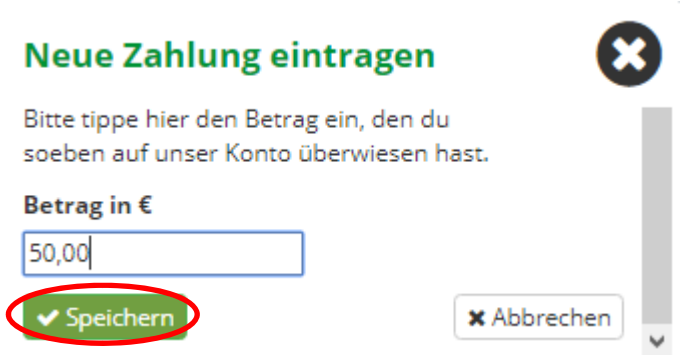

Danach siehst du auf deiner Guthaben‐Startseite und auch in deinem Warenkorb dein aktuelles Guthaben.

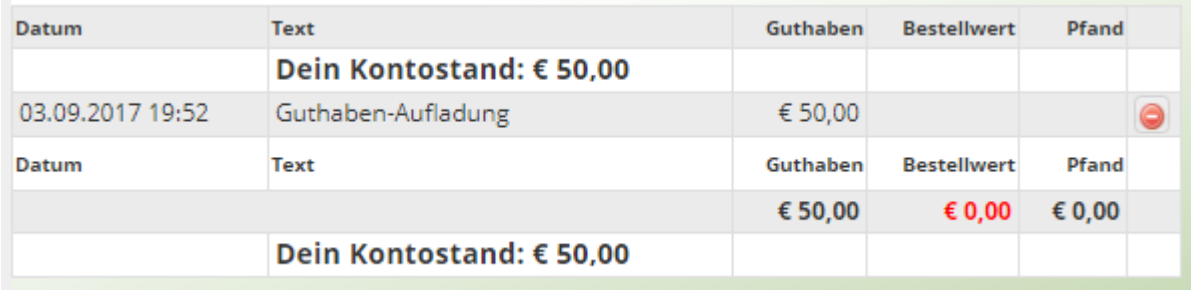

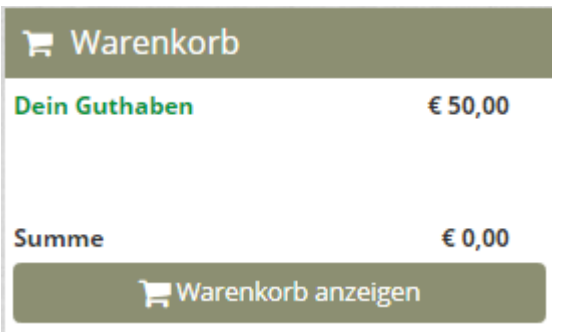

Solltest du irrtümlich einen falschen Betrag eingetragen haben kannst du den Eintrag wieder löschen und neu erfassen:

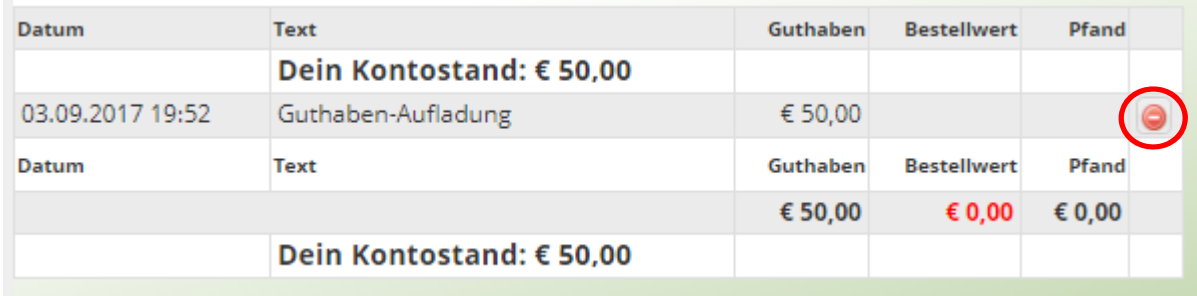

Klicke auf das kleine "Einfahrt verboten" – Schild um die Zahlung zu löschen – mit "Ja" bestätigen.

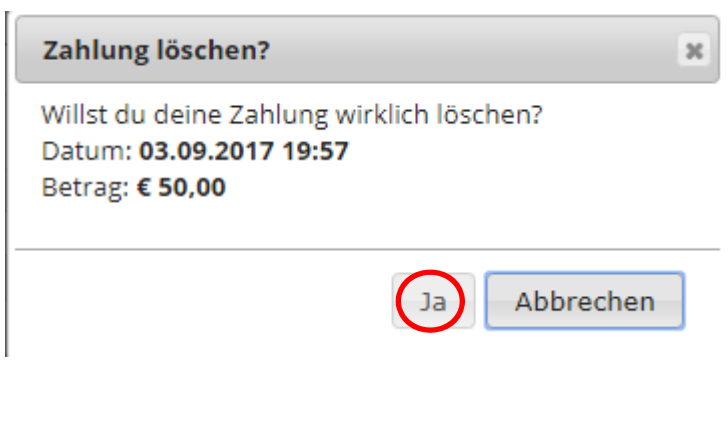

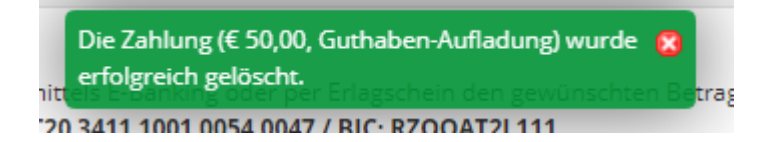

# **Passwort ändern**

Du kannst auch dein Passwort jederzeit ändern – speichern nicht vergessen:

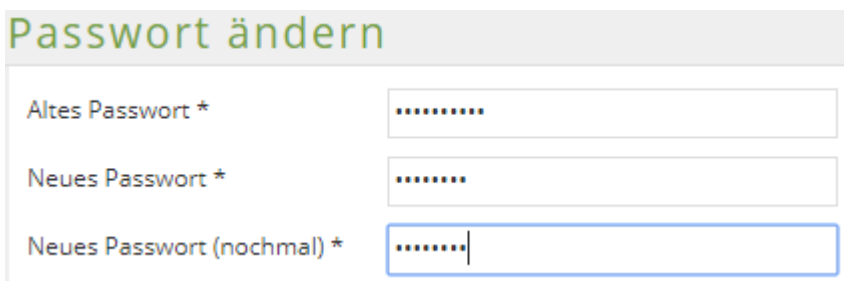

Solltest du dein Passwort vergessen haben kannst du auf der Anmeldeseite ein neues Passwort anfordern:

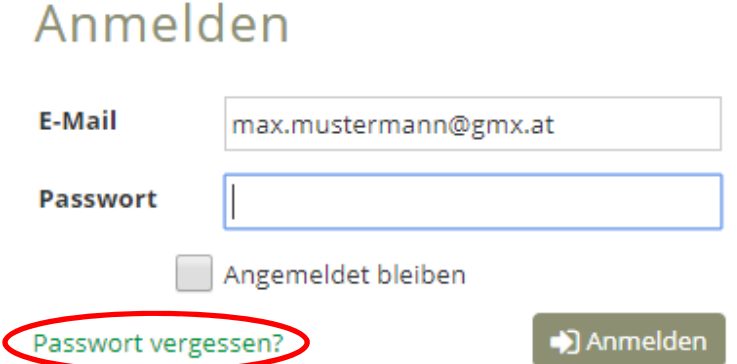

# Neues Passwort anfordern

Bitte gib deine E-Mail-Adresse an und klicke dann auf "Senden".

Das neue Passwort wird dir per E-Mail zugeschickt.

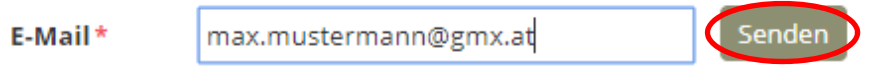

# **Aktivitäten**

Unter Aktivitäten siehst du was sich in letzter Zeit in deinem Account getan hat.

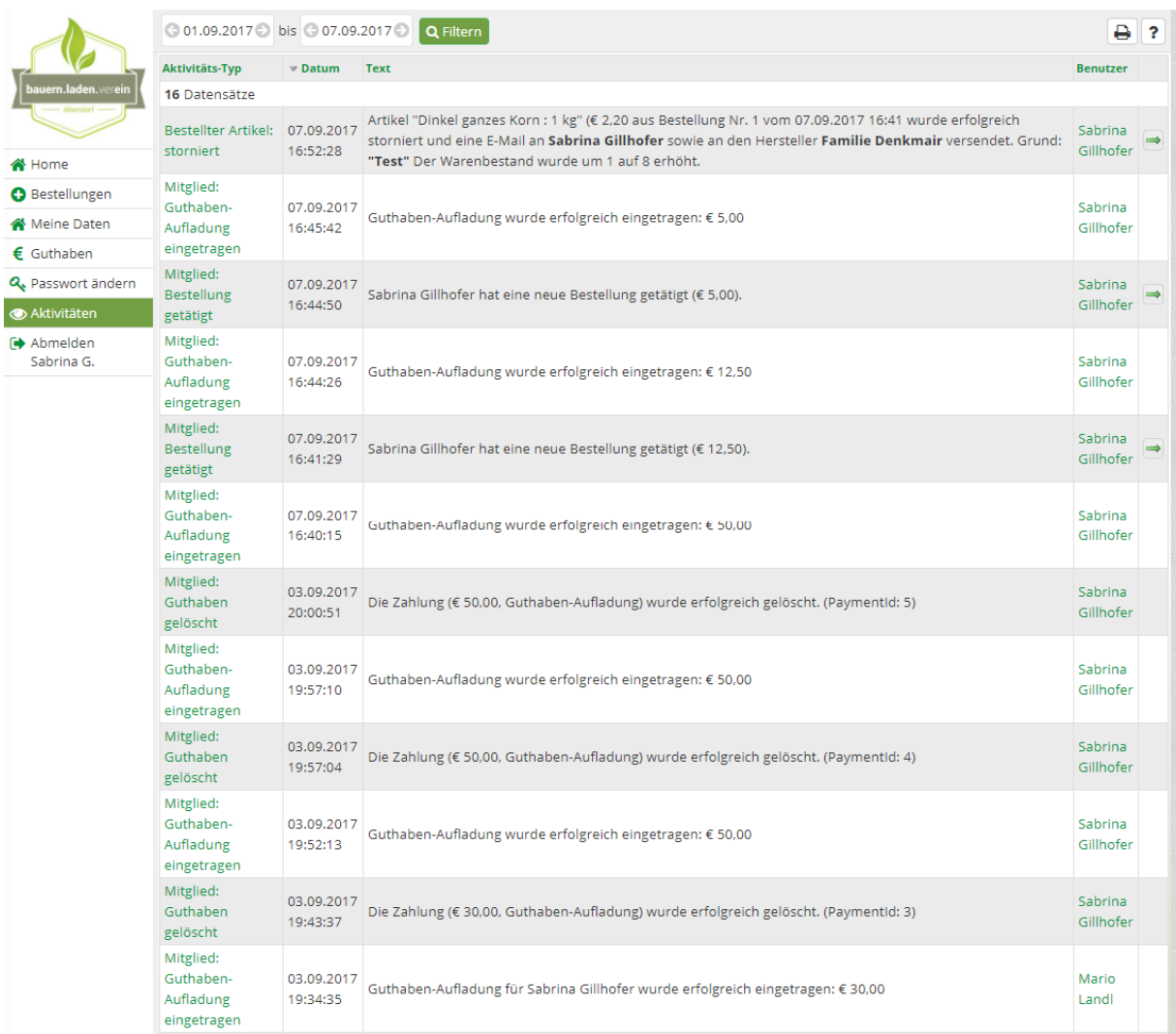

# **Bestellung**

## **Du kannst Produkte auf verschiedenste Arten suchen und finden:**

- 1. Kategorie: Wähle die Kategorie in der du glaubst das Produkt zu finden.
- 2. Hersteller: Wähle einen Hersteller bei dem du gerne deine Produkte bestellen möchtest.
- 3. Suchfeld: Gib im Suchfeld einen Begriff ein um das gewünschte Produkt zu finden.

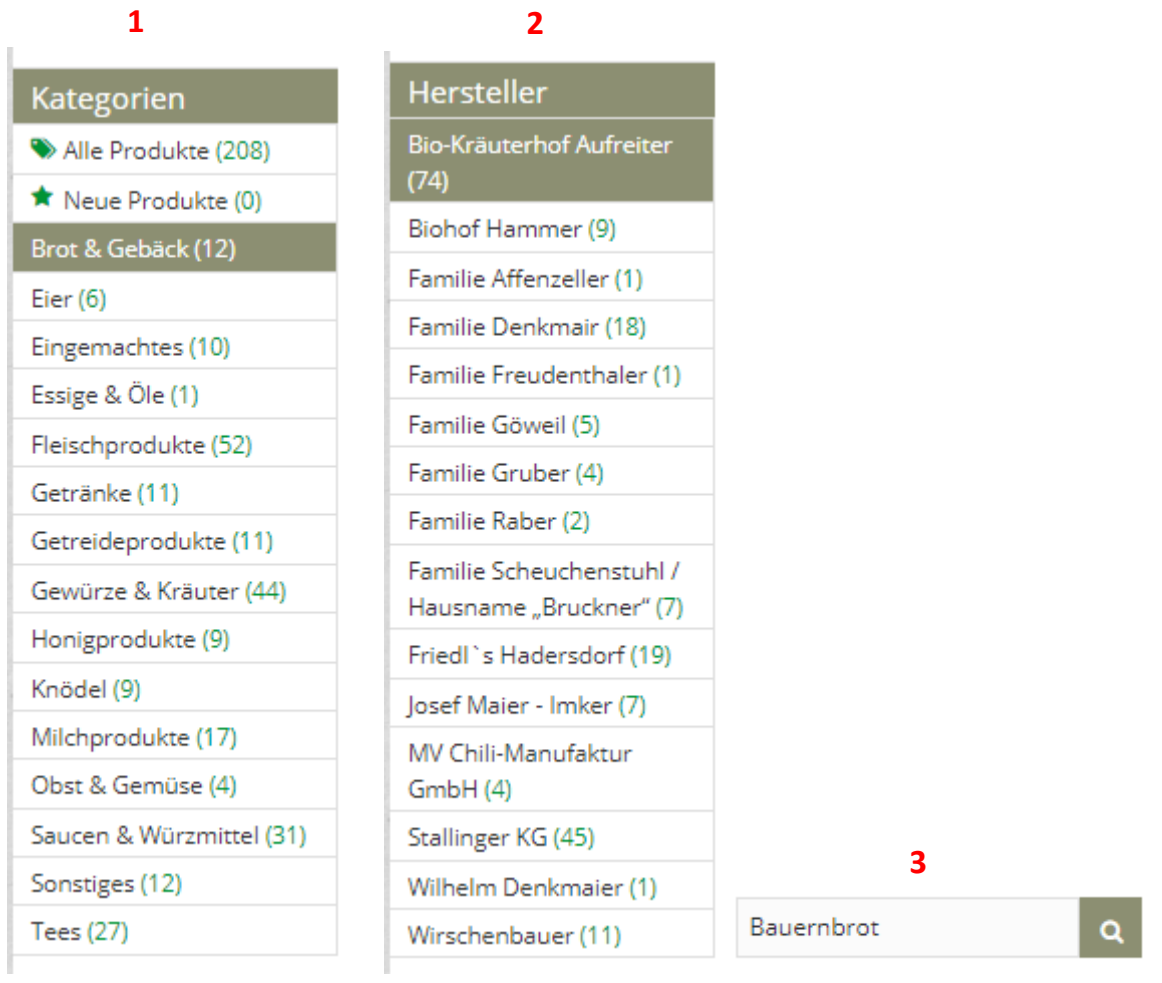

### Alle Wege führen somit zum Beispiel zum Bauernbrot.

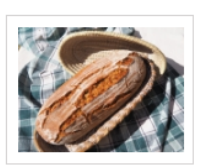

#### Bauernbrot

Das stark roggenbetonte Bauernbrot wird ausschließlich mit Natursauerteig versäuert und ohne Backhefe hergestellt. Es hat eine feste Krume und bleibt sehr lange saftig. Das Brot ist sehr gut für Personen geeignet, die keinen Weizen essen wollen oder sollen oder unter einer Hefeunverträglichkeit leiden.

Hersteller: Familie Denkmair

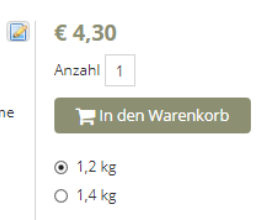

Wie du siehst, gibt es beim Bauernbrot verschiedene Größen zur Auswahl. Je nach Gewicht ändert sich natürlich auch der Preis.

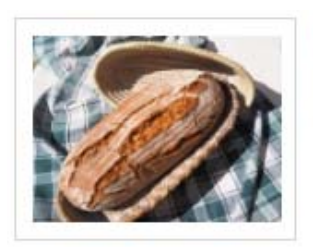

Bauernbrot

Das stark roggenbetonte Bauernbrot wird ausschließlich mit Natursauerteig versäuert und ohne Backhefe hergestellt. Es hat eine feste Krume und bleibt sehr lange saftig. Das Brot ist sehr gut für Personen geeignet, die keinen Weizen essen wollen oder sollen oder unter einer Hefeunverträglichkeit leiden.

Hersteller: Familie Denkmair

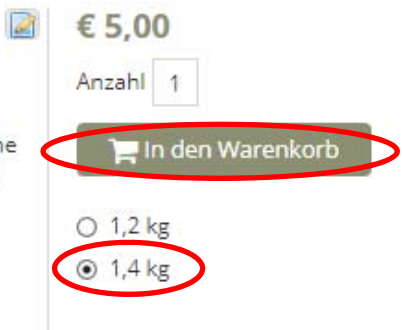

Ich möchte das Bauernbrot 1,4 kg bestellen. 1,4 kg auswählen und auf "In den Warenkorb" klicken.

Auf der rechten Seite hat sich der Warenkorb aktualisiert:

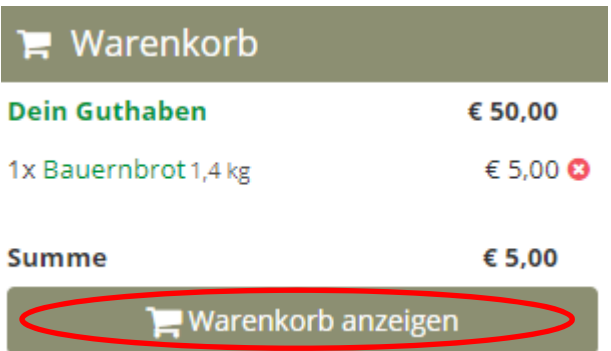

Ich habe nun das gewünschte Bauernbrot im Warenkorb und möchte gerne die Bestellung abschließen – "Warenkorb anzeigen" klicken.

# Dein Warenkorh

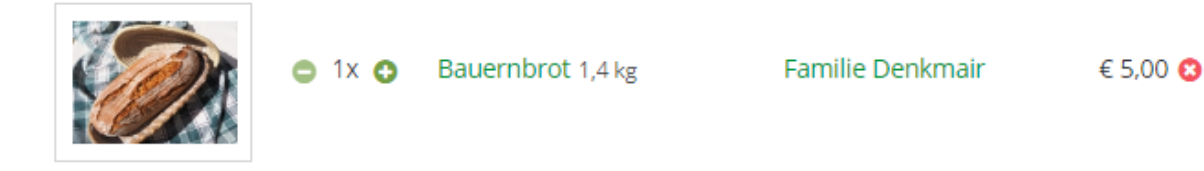

Warenwert gesamt (inkl. USt.)

€ 5.00

Enthaltene Umsatzsteuer: € 0.58

 $\overline{\smile}$ 

 $\sim$ 

Um die Bestellung abzuschließen, klicke bitte auf "Zahlungspflichtig bestellen". Der Betrag wird dann automatisch von deinem Guthaben abgebucht.

Bitte hole deine Produkte am Freitag, 8. September 2017 bei uns (4211 Alberndorf in der Riedmark) ab. Die genaue Uhrzeit steht in der Box rechts.

Ich akzeptiere die AGB. Ich nehme das Rücktrittsrecht zur Kenntnis und akzeptiere dessen Ausschluss für leicht verderbliche Waren.

Zahlungspflichtig bestellen

Kontrolliere zur Sicherheit noch deinen Warenkorb ob du wirklich alle benötigten Artikel auch ausgewählt hast.

Um deine Bestellung abzuschließen, musst du die zwei Häckchen setzen und "Zahlungspflichtig bestellen" anklicken.

# Bestellung abgeschlossen

Vielen Dank, deine Bestellung wurde erfolgreich abgeschlossen.

- . Die Bestellbestätigung wurde per E-Mail an sabrina.gillhofer@gmx.at versendet.
- . Bitte hole die bestellten Waren verlässlich am Freitag, 15. September 2017 in unserem Abhollager ab.
- . Der Warenwert von € 5,00 wurde automatisch von deinem Guthaben abgezogen.
- Guthaben aufladen

In der Bestätigungsmail findest du eine Zusammenfassung der gesamten Bestellung.

Dein Guthaben wird nach der Bestellung sofort aktualisiert:

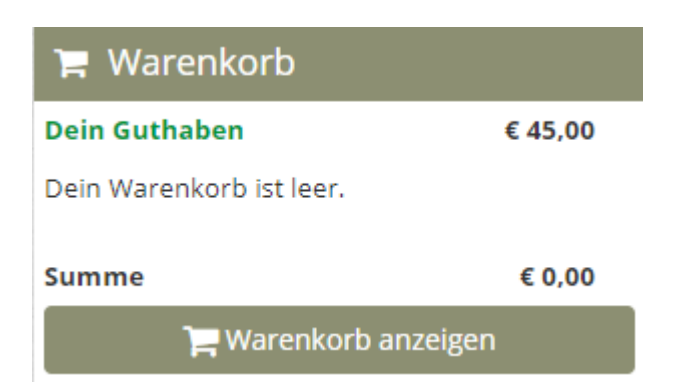